## Handleiding Binance Storten Bitcoin/altcoins

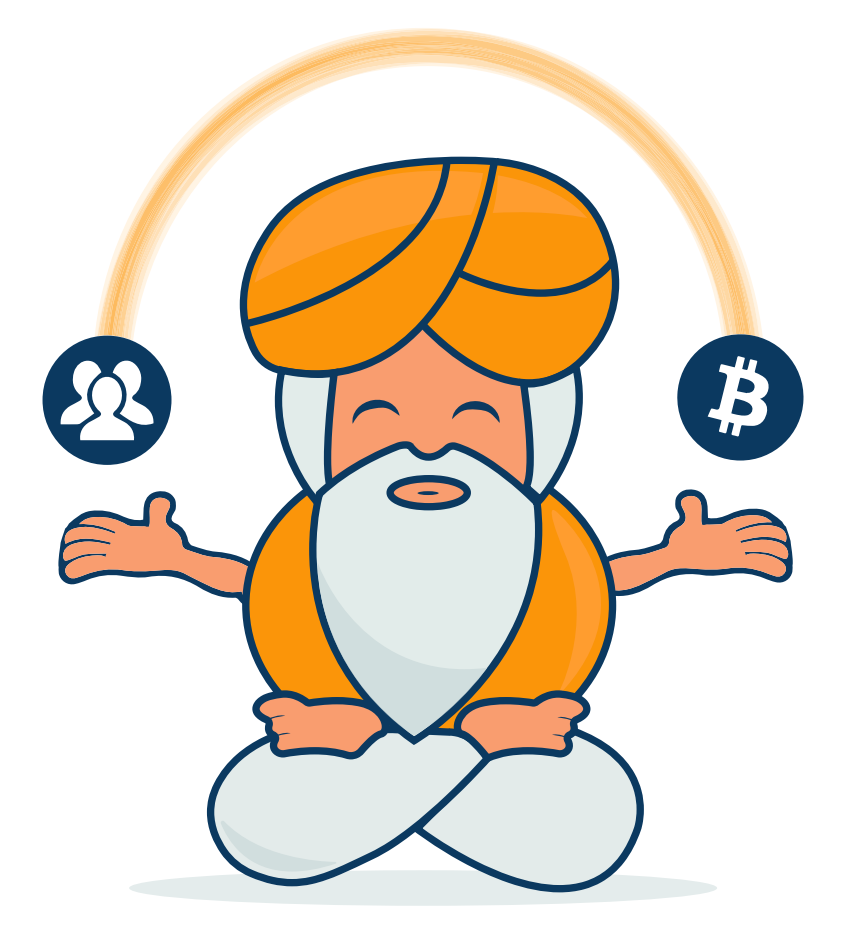

# **CRYPTOGOEROE**

www.cryptogoeroe.nl

### **Binance – Storten Bitcoin/altcoins**

Via deze stappen ben je in staat om een Bitcoin of altcoin te versturen naar je Binance account.

#### **Stap 1:** Log in op **Binance**

**Stap 2:** Klik op 'Funds' en vervolgens op 'Deposit Withdrawals'

Het volgende scherm komt nu naar voren:

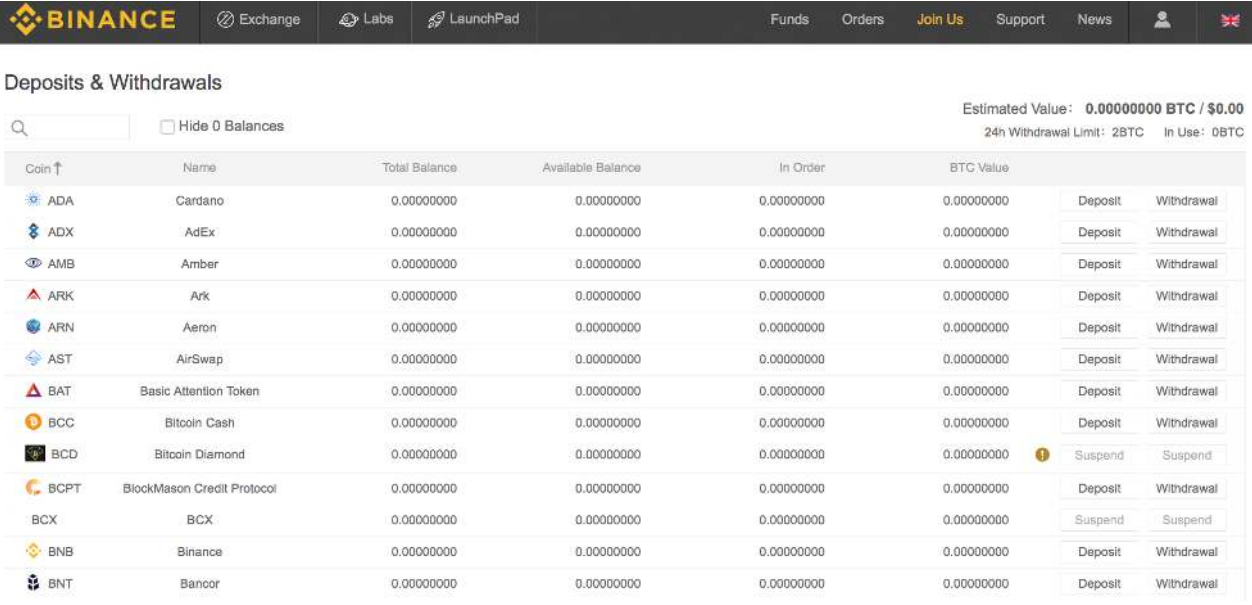

## Alle digitale munten die op Binance staan, zie je hier. Je kunt naar beneden scrollen om alle digitale munten te bekijken en daarnaast kun je zoeken via 'Search'. Vul maar eens 'Bitcoin' in, dan krijg je het volgende scherm.

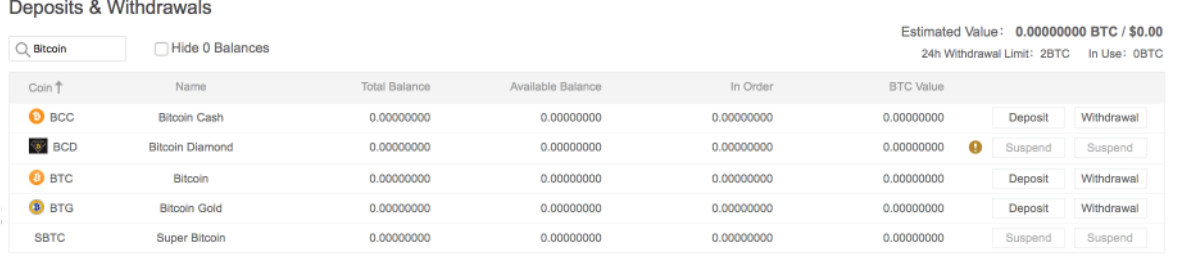

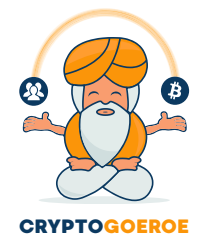

## **Stap 3:** Klik bij 'BTC' op 'Deposit'

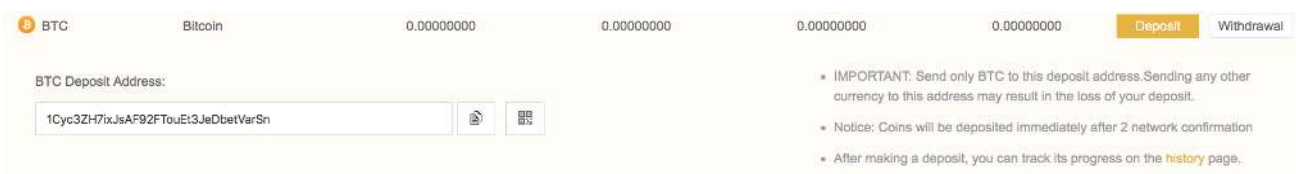

**Stap 4:** Je ziet nu je eigen Bitcoin adres. Gebruik dit Bitcoin adres om Bitcoin te storten vanaf bijvoorbeeld Bitmymoney. Belangrijk is dat je altijd meerdere keren je adres controleert bij het invullen. Dit is om te voorkomen dat jij je Bitcoin kwijtraakt. Wanneer je een verkeerd adres gebruikt, kun je namelijk je Bitcoin in de meeste gevallen niet meer terug krijgen.

**Stap 5:** Je kunt de historie van stortingen terug zien door te klikken op 'Funds' en vervolgens 'History'

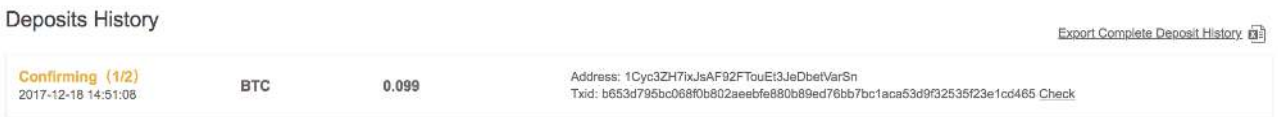

Het kan soms even duren voordat je Bitcoin daadwerkelijk op Binance staat. Zodra de transactie volledig is vastgelegd op de blockchain staat het saldo op je account en staat je transactie onder 'Deposits history'.

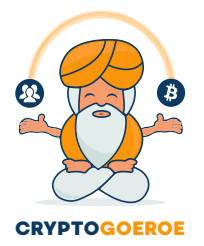

www.cryptogoeroe.nl